## **5. BAB V**

## **IMPLEMENTASI DAN PENGUJIAN**

#### **5.1 IMPLEMENTASI PROGRAM**

Implementasi program digunakan untuk menerapkan perancangan halaman yang ada pada program dimana implementasi ini juga menguji program yang dibuat telah sesuai dengan sistem yang dirancang sehingga program yang dirancang tidak terjadi kesalahan baik dari sisi sistem maupun dari sisi *coding* sehingga hasil dari program sesuai dengan keinginan dari penulis dan dapat memecahkan masalah yang terjadi di Puskesmas Limbur Tembesi.

1. Halaman *Login*

Halaman *login* merupakan halaman yang digunakan oleh pengguna sistem untuk masuk ke dalam halaman utamanya dengan mengisi nama anda, *password*, dan status dengan benar di dalam *form* yang telah tersedia. Gambar 5.1 *login* merupakan hasil implementasi dari rancangan pada gambar 4.33.

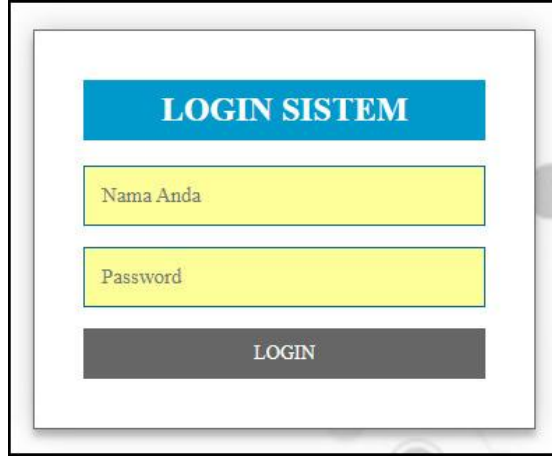

**Gambar 5.1 Halaman** *Login*

2. Halaman Data Admin

Halaman data admin merupakan halaman yang menampilkan tabel admin untuk melihat, mengubah dan menghapus data serta terdapat tambah admin untuk menambah data ke *database*. Gambar 5.2 data admin merupakan hasil implementasi dari rancangan pada gambar 4.34.

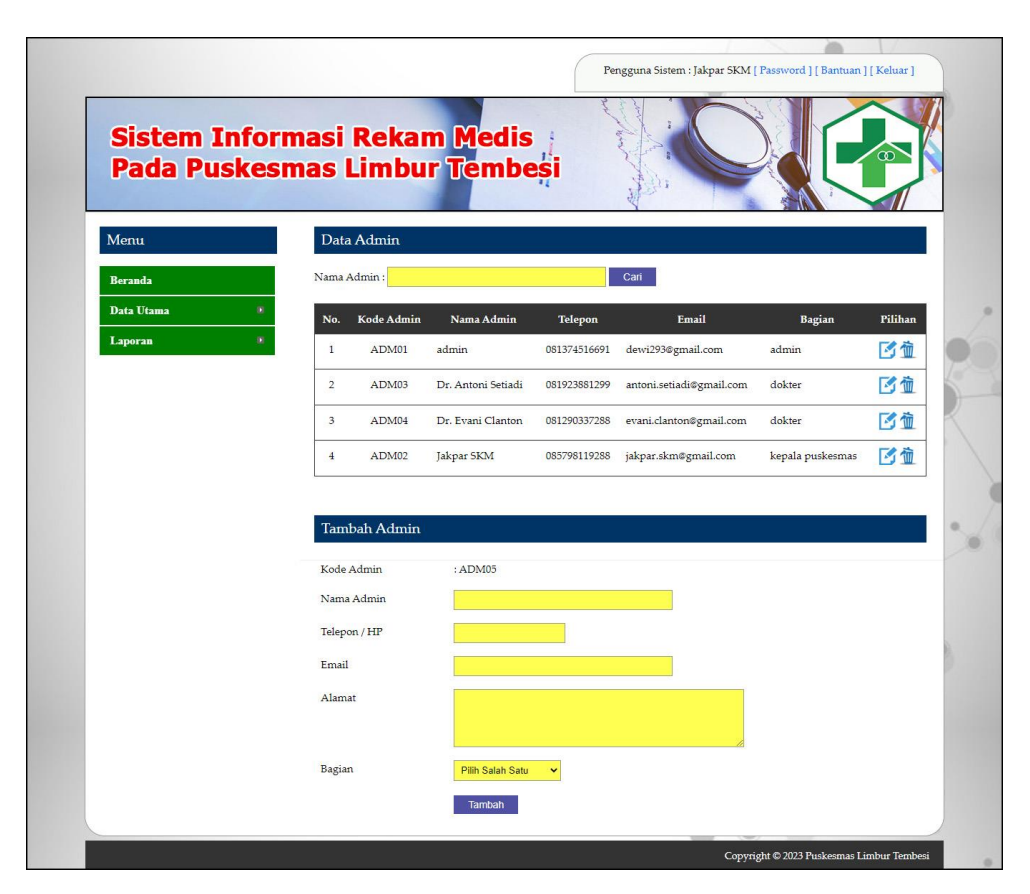

**Gambar 5.2 Halaman Data Admin**

3. Halaman Data Pasien

Halaman data pasien merupakan halaman yang menampilkan tabel pasien untuk melihat, mengubah dan menghapus data serta terdapat tambah pasien untuk menambah data ke *database*. Gambar 5.3 data pasien merupakan hasil implementasi dari rancangan pada gambar 4.35.

| <b>Sistem Informasi Rekam Medis</b>  |                  |                      |                                          |                |              |             |
|--------------------------------------|------------------|----------------------|------------------------------------------|----------------|--------------|-------------|
| <b>Pada Puskesmas Limbur Tembesi</b> |                  |                      |                                          |                |              |             |
| Menu                                 | Data Pasien      |                      |                                          |                |              |             |
| <b>Beranda</b>                       | Nama Pasien:     |                      |                                          | Cari           |              |             |
| Data Utama                           | No.              | <b>Kode Pasien</b>   | Nama pasien                              | Alamat         | Telepon      | Pilihan     |
| Laporan                              | $\mathbf{1}$     | PS-PLT-006           | Ahmad Rivai                              | Limbur Tembesi | 081922238712 | 言言区位        |
|                                      | $\overline{2}$   | PS-PLT-004           | Anita Riwandi                            | Limbur Tembesi | 081928339017 | 言言的血        |
|                                      | $\mathfrak z$    | PS-PLT-001           | Arifin                                   | Limbur Tembesi | 085389331933 | <b>第第5節</b> |
|                                      | $\frac{4}{3}$    | PS-PLT-003           | Deviana Susanti                          | Limbur Tembesi | 085289139941 | ■■ ■ ■      |
|                                      | 5                | PS-PLT-002           | Novia Caroline                           | Limbur Tembesi | 085289221039 | 常常的位        |
|                                      | $\boldsymbol{6}$ | PS-PLT-005           | Robin Andika                             | Limbur Tembesi | 081283119071 | ■■■■        |
|                                      | $\overline{7}$   | PS-PLT-007           | Yanti                                    | Limbur Tembesi | 081977239071 | 言言的血        |
|                                      | Kode Pasien      | <b>Tambah Pasien</b> | : PS-PLT-008                             |                |              |             |
|                                      | Nama Pasien      |                      |                                          |                |              |             |
|                                      | Tempat Lahir     |                      |                                          |                |              |             |
|                                      | Tanggal Lahir    |                      |                                          |                |              |             |
|                                      | Jenis Kelamin    |                      | Pilih Salah Satu<br>$\ddot{\phantom{0}}$ |                |              |             |
|                                      | Alamat           |                      |                                          |                |              |             |
|                                      | Telepon          |                      |                                          |                |              |             |
|                                      | Pekerjaan        |                      |                                          |                |              |             |
|                                      | Golongan Darah   |                      | Pilih Salah Satu<br>×                    |                |              |             |
|                                      |                  | Riwayat Penyakit     |                                          |                |              |             |
|                                      | Kartu BPJS       |                      | Choose File No file chosen               |                |              |             |
|                                      |                  |                      | Tambah                                   |                |              |             |

**Gambar 5.3 Halaman Data Pasien**

4. Halaman Data Dokter

Halaman data dokter merupakan halaman yang menampilkan tabel dokter untuk melihat, mengubah dan menghapus data serta terdapat tambah dokter untuk menambah data ke *database*. Gambar 5.4 data dokter merupakan hasil implementasi dari rancangan pada gambar 4.36.

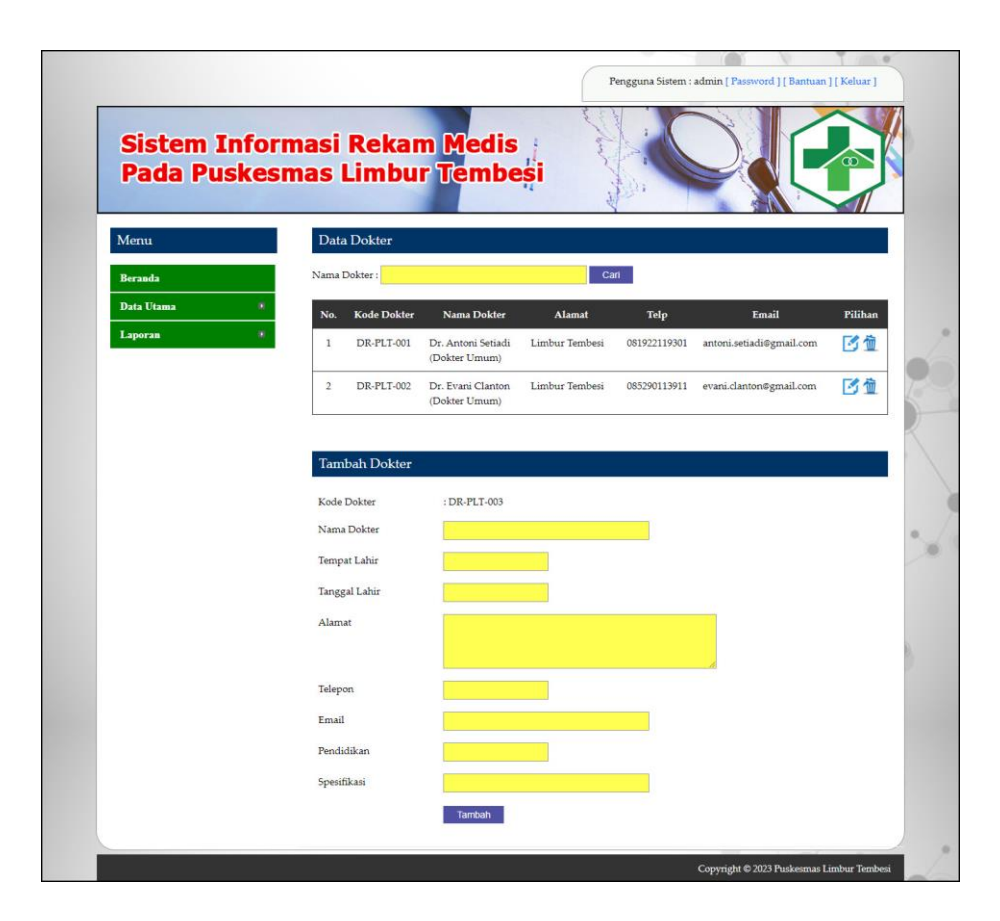

**Gambar 5.4 Halaman Data Dokter**

5. Halaman Data Obat

Halaman data obat merupakan halaman yang menampilkan tabel obat untuk melihat, mengubah dan menghapus data serta terdapat tambah obat untuk menambah data ke *database*. Gambar 5.5 data obat merupakan hasil implementasi dari rancangan pada gambar 4.37.

| Menu              | Data Obat                                               |               |             |         |
|-------------------|---------------------------------------------------------|---------------|-------------|---------|
| <b>Beranda</b>    | Nama Obat:                                              | Cari          |             |         |
| <b>Data Utama</b> | Nama Obat<br>No.                                        | Harga         | <b>Stok</b> | Pilihan |
| Laporan           | Amoxycilin 500mg<br>$\mathbf{1}$                        | Rp. 5.000,00  | 18 Tablet   | ●子位     |
|                   | $\overline{2}$<br>CANDESARTAN DEXA 16MG TAB             | Rp. 9.500,00  | 119 Tablet  | ●子童     |
|                   | $\ensuremath{\mathsf{3}}$<br>CETIRIZINE 10MG TAB NOVELL | Rp. 450,00    | 50 Tablet   | ●子位     |
|                   | CLONIDINE IF 0,15MG TAB<br>$\frac{1}{2}$                | Rp. 300,00    | 70 Tablet   | ◎阿恤     |
|                   | CLOPIDOGREL DEXA 75MG TAB<br>$\overline{5}$             | Rp. 12.800,00 | 20 Tablet   | ◎区位     |
|                   | GLIMEPIRIDE DEXA 3MG TAB<br>6                           | Rp. 2.600,00  | 4 Tablet    | ●子童     |
|                   | $\overline{7}$<br>Paracetamol 500mg                     | Rp. 500,00    | 12 Tablet   | ●子位     |
|                   | $\,$ 8<br>Salbutamol 2mg                                | Rp. 1.400,00  | 38 Tablet   | ●子童     |
|                   |                                                         |               |             |         |
|                   | <b>Tambah Obat</b>                                      |               |             |         |
|                   | Kode Obat<br>: OB-PLT-009                               |               |             |         |
|                   | Nama Obat                                               |               |             |         |
|                   | Harga                                                   |               |             |         |
|                   | Detail                                                  |               |             |         |
|                   |                                                         |               |             |         |
|                   | Satuan                                                  |               |             |         |
|                   | Stok Awal                                               |               |             |         |

**Gambar 5.5 Halaman Data Obat**

6. Halaman Input Rawat Jalan

Halaman input rawat jalan merupakan halaman yang digunakan admin untuk menambah data rawat jalan ke *database*. Gambar 5.6 input rawat jalan merupakan hasil implementasi dari rancangan pada gambar 4.38.

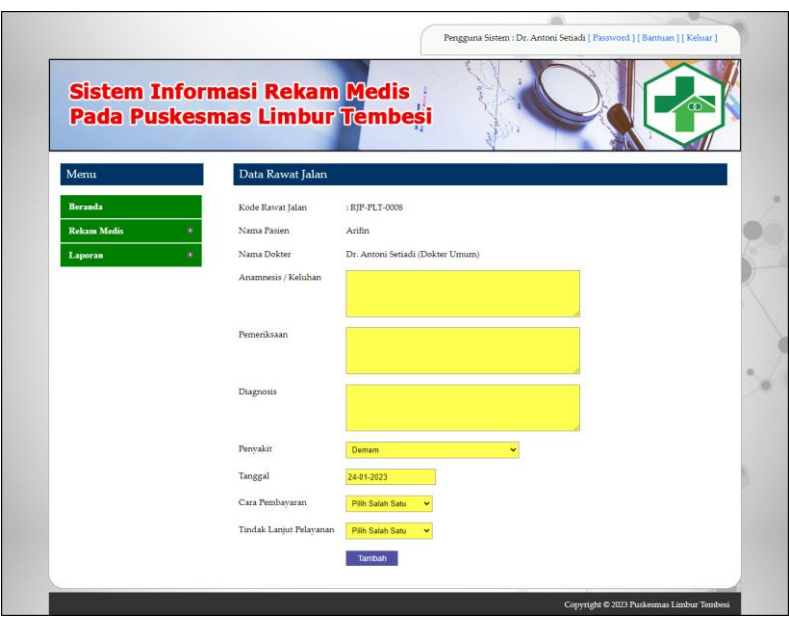

**Gambar 5.6 Halaman Input Rawat Jalan**

7. Halaman Input Rawat Inap

Halaman input rawat inap merupakan halaman yang digunakan admin untuk menambah data rawat inap ke *database*. Gambar 5.7 input rawat inap merupakan hasil implementasi dari rancangan pada gambar 4.39.

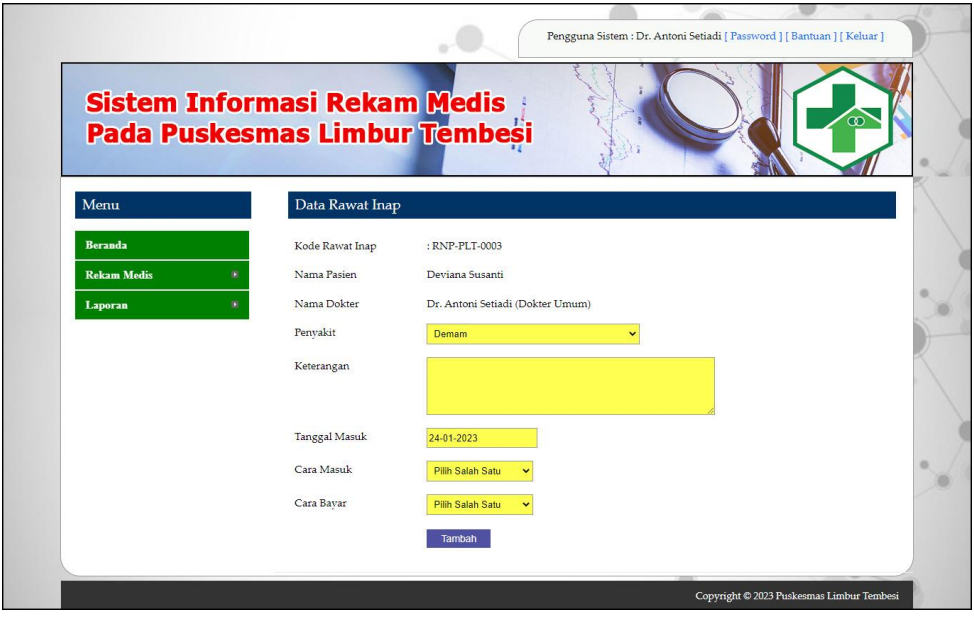

**Gambar 5.7 Halaman Input Rawat Inap**

8. Halaman Detail Rawat Inap

Halaman detail rawat inap merupakan halaman yang digunakan admin untuk untuk melihat informasi rawat inap dan terdapat *form* yang digunakan untuk menambah detail rawat inap. Gambar 5.8 detail rawat inap merupakan hasil implementasi dari rancangan pada gambar 4.40.

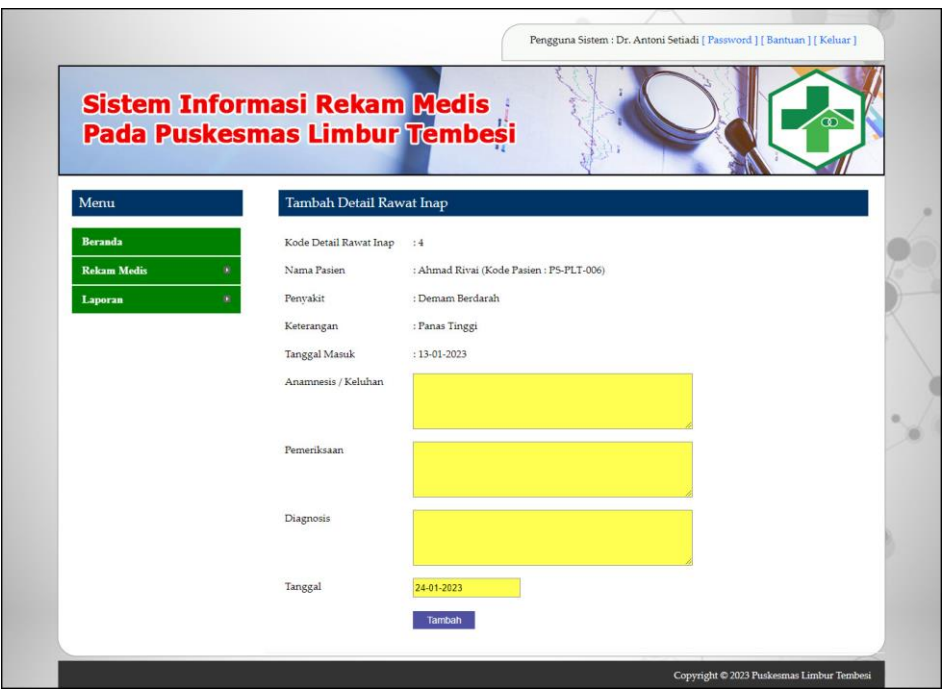

**Gambar 5.8 Halaman Detail Rawat Jalan**

9. Halaman Input Resep

Halaman input resep merupakan halaman yang digunakan admin untuk menambah data resep ke *database*. Gambar 5.9 input resep merupakan hasil implementasi dari rancangan pada gambar 4.41.

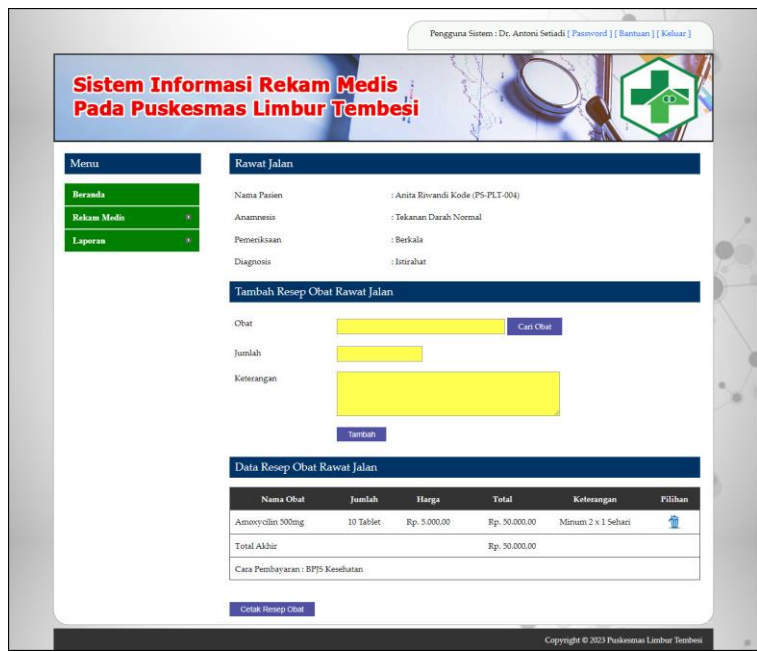

**Gambar 5.9 Halaman Input Resep**

### 10. Halaman Beranda

Halaman beranda merupakan halaman yang menampilkan informasi mengenai puskesmas dan terdapat menu-menu yang dapat menghubungkan ke halaman lainnya. Gambar 5.10 beranda merupakan hasil implementasi dari rancangan pada gambar 4.42.

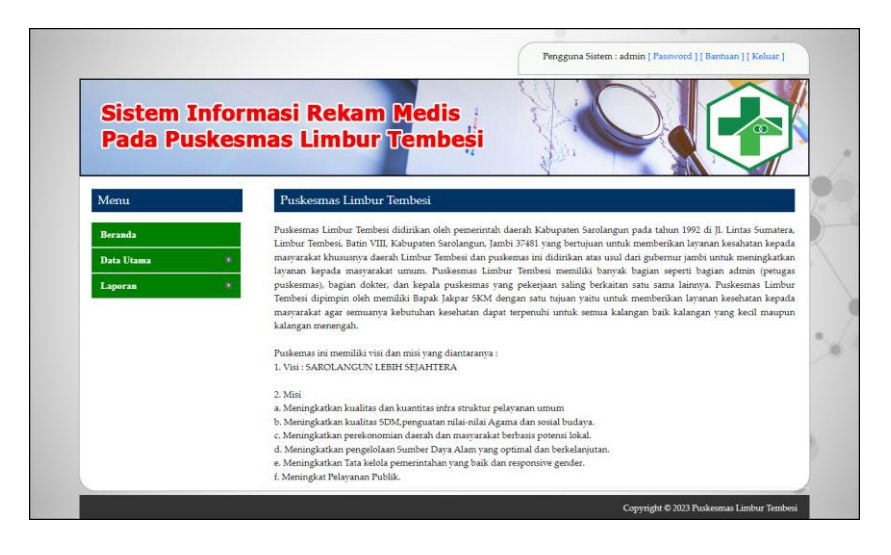

**Gambar 5.10 Halaman Beranda**

#### 11. Halaman Laporan Pasien

Halaman laporan pasien merupakan halaman yang menampilkan inforamasi mengenai data pasien dan terdapat tombol untuk mencetak laporan sesuai dengan kebutuhannya. Gambar 5.11 laporan pasien merupakan hasil implementasi dari rancangan pada gambar 4.43.

|                                | <b>PUSKESMAS LIMBUR TEMBESI</b><br>II. Lintas Sumatera, Limbur Tembesi, Batin VIII, Kabupaten Sarolangun, Jambi 37481<br>Telepon: 0852-6675-9011 |                    |                    |                      |                                      |                |                 |            |                         |  |  |
|--------------------------------|----------------------------------------------------------------------------------------------------|--------------------|--------------------|----------------------|--------------------------------------|----------------|-----------------|------------|-------------------------|--|--|
|                                | <b>LAPORAN PASIEN</b>                                                                                                    |                    |                    |                      |                                      |                |                 |            |                         |  |  |
| No.                            | <b>Kode Pasien</b>                                                                                                    | <b>Nama Pasien</b> | Tempat / Tgl Lahir | <b>Jenis Kelamin</b> | Alamat                               | <b>Telepon</b> | Pekerjaan       | Umur       | <b>Riwayat Penyakit</b> |  |  |
| $\mathbf{1}$                   | <b>PS-PLT-006</b>                                                                                                    | Ahmad Rivai        | Jambi / 18-04-2000 | Laki - Laki          | Limbur Tembesi                       | 081922238712   | Mahasiswa       | 23 Tahun - |                         |  |  |
| $\overline{2}$                 | PS-PLT-004                                                                                                    | Anita Riwandi      | Jambi / 26-11-1969 | Perempuan            | Limbur Tembesi                       | 081928339017   | Pedagang        | 54 Tahun   | Demam Berdarah          |  |  |
| $\overline{\mathbf{3}}$        | <b>PS-PLT-001</b>                                                                                                    | Arifin             | Jambi / 15-10-1996 | Laki - Laki          | Limbur Tembesi                       | 085389331933   | Pegawai Swasta  | 27 Tahun   | Tidak Ada               |  |  |
| $\overline{4}$                 | PS-PLT-003                                                                                                    | Deviana Susanti    | Tambi / 07-02-2006 | Perempuan            | Limbur Tembesi                       | 085289139941   | Siswa           | 17 Tahun   | Tidak Ada               |  |  |
| 5                              | <b>PS-PLT-002</b>                                                                                                    | Novia Caroline     | Jambi / 15-08-1988 | Perempuan            | Limbur Tembesi                       | 085289221039   | <b>PNS</b>      |            | 35 Tahun Tidak Ada      |  |  |
| 6                              | <b>PS-PLT-005</b>                                                                                                    | Robin Andika       | Tambi / 12-11-1996 | Laki - Laki          | Limbur Tembesi                       | 081283119071   | Siswa           | 27 Tahun - |                         |  |  |
| $\overline{7}$                 | PS-PLT-007                                                                                                    | Yanti              | Jambi / 28-04-1999 | Perempuan            | Limbur Tembesi                       | 081977239071   | Mahasiswa       | 24 Tahun - |                         |  |  |
|                                |                                                                                                    |                    | Dibuat Oleh.       |                      |                                      |                | Diketahui Oleh. |            |                         |  |  |
| (Bapak Jakpar, SKM)<br>(admin) |                                                                                                    |                    |                    |                      |                                      |                |                 |            |                         |  |  |
|                                |                                                                                                    |                    |                    | Cetak                | Tanggal Cetak: 24-01-2023<br>Kembali |                |                 |            |                         |  |  |

**Gambar 5.11 Halaman Laporan Pasien**

### 12. Halaman Laporan Dokter

Halaman laporan dokter merupakan halaman yang menampilkan inforamasi mengenai data dokter dan terdapat tombol untuk mencetak laporan sesuai dengan kebutuhannya. Gambar 5.12 laporan dokter merupakan hasil implementasi dari rancangan pada gambar 4.44.

|            |                    |                    | Jl. Lintas Sumatera, Limbur Tembesi, Batin VIII, Kabupaten Sarolangun, Jambi 37481 | <b>PUSKESMAS LIMBUR TEMBESI</b><br>Telepon: 0852-6675-9011 |              |                          |                |             |
|------------|--------------------|--------------------|------------------------------------------------------------------------------------|------------------------------------------------------------|--------------|--------------------------|----------------|-------------|
|            |                    |                    |                                                                                    | <b>LAPORAN DOKTER</b>                                      |              |                          |                |             |
| No.        | <b>Kode Dokter</b> | Nama Dokter        | <b>Tempat / Tangal Lahir</b>                                                       | Alamat                                                     | Telp         | Email                    | Pendidikan     | Spesifikasi |
| $\,1$      | DR-PLT-001         | Dr. Antoni Setiadi | Jambi / 14-04-1980                                                                 | Limbur Tembesi                                             | 081922119301 | antoni.setiadi@gmail.com | 52 UNSRI       | Dokter Umum |
| $\sqrt{2}$ | <b>DR-PLT-002</b>  | Dr. Evani Clanton  | Jambi / 17-11-1981                                                                 | Limbur Tembesi                                             | 085290113911 | evani.clanton@gmail.com  | <b>S1 UNIA</b> | Dokter Umum |
|            |                    | Dibuat Oleh,       |                                                                                    |                                                            |              | Diketahui Oleh.          |                |             |
|            |                    | (admin)            |                                                                                    |                                                            |              | (Bapak Jakpar, SKM)      |                |             |
|            |                    |                    |                                                                                    | Tanggal Cetak: 24-01-2023<br>Cetak                         | Kembali      |                          |                |             |
|            |                    |                    |                                                                                    |                                                            |              |                          |                |             |

**Gambar 5.12 Halaman Laporan Dokter**

#### 13. Halaman Laporan Obat

Halaman laporan obat merupakan halaman yang menampilkan inforamasi mengenai data obat dan terdapat tombol untuk mencetak laporan sesuai dengan kebutuhannya. Gambar 5.13 laporan obat merupakan hasil implementasi dari rancangan pada gambar 4.45.

|                | <b>PUSKESMAS LIMBUR TEMBESI</b><br>Jl. Lintas Sumatera, Limbur Tembesi, Batin VIII, Kabupaten Sarolangun, Jambi 37481<br>Telepon: 0852-6675-9011 |                                                 |               |             |                                                                                                    |  |  |  |  |  |  |
|----------------|----------------------------------------------------------------------------------------------------|-------------------------------------------------|---------------|-------------|----------------------------------------------------------------------------------------------------|--|--|--|--|--|--|
|                | <b>LAPORAN OBAT</b>                                                                                                    |                                                 |               |             |                                                                                                    |  |  |  |  |  |  |
| No.            | Kode Obat                                                                                                    | Nama Obat                                       | Harga         | <b>Stok</b> | <b>Detail</b>                                                                                                    |  |  |  |  |  |  |
|                | OB-PLT-001                                                                                                    | Amoxycilin 500mg                                | Rp. 5.000,00  | 18 Tablet   | Mengatasi infeksi akibat bakteri terutama pada: Sistem pernapasan, THT (Telinga, hidung dan tenggorokan),<br>Sistem pencernaan, Sistem saluran kemih, Sistem reproduksi wanita Meninges, Kulit dan jaringan lunak, Infeksi<br>gonore    |  |  |  |  |  |  |
| $\overline{2}$ | <b>OB-PLT-002</b>                                                                                                    | Paracetamol 500mg                               | Rp. 500,00    | 12 Tablet   | Paracetamol adalah jenis obat yang umum dan bisa dibeli secara bebas di apotek. Obat ini bisa berbentuk tablet,<br>kapsul, atau cairan. Terdapat banyak merek obat-obatan paracetamol. Dengan Manfaat Meredakan rasa sakit dan<br>demam |  |  |  |  |  |  |
| 3              | OB-PLT-003                                                                                                    | Salbutamol 2mg                                  | Rp. 1.400.00  | 38 Tablet   | Meringankan gejala-gejala asma dan PPOK                                                                                                    |  |  |  |  |  |  |
| 4              |                                                                                                    | OB-PLT-004 CLOPIDOGREL<br>DEXA 75MG TAB         | Rp. 12.800,00 | 20 Tablet   | mengurangi kejadian aterosklerotik pada pasien dengan riwayat aterosklerotik oleh stroke, infark miokard, atau<br>penvakit arteri perifer                                                                                               |  |  |  |  |  |  |
| 5              |                                                                                                    | OB-PLT-005 CLONIDINE IF<br>0.15MG TAB           | Rp. 300,00    | 70 Tablet   | Hipertensi, sakit kepala vaskular, migrain                                                                                                    |  |  |  |  |  |  |
| 6              |                                                                                                    | OB-PLT-006 CETIRIZINE 10MG<br><b>TAB NOVELL</b> | Rp. 450,00    | 50 Tablet   | rinitis alergi musiman dan tahunan, urtikaria kronik                                                                                                    |  |  |  |  |  |  |
| 7              | OB-PLT-007                                                                                                    | <b>GLIMEPIRIDE</b><br>DEXA 3MG TAB              | Rp. 2.600,00  | 4 Tablet    | terapi diabetes tipe 2 dimana kadar gula darah tidak dapat dikontrol dengan diet dan olahraga                                                                                                    |  |  |  |  |  |  |
| $\mathbf s$    |                                                                                                    | OB-PLT-008 CANDESARTAN<br>DEXA 16MG TAB         | Rp. 9.500.00  | 119 Tablet  | Obat untuk hipertensi dan gagal jantung serta gangguan fungsi sistolik ventrikel kiri. Candesartan Adalah obat<br>golongan penghambat reseptor angiotensin untuk mengobati hipertensi.                                                  |  |  |  |  |  |  |
|                |                                                                                                    |                                                 | Dibuat Oleh.  |             | Diketahui Oleh.                                                                                                    |  |  |  |  |  |  |
|                |                                                                                                    |                                                 | (admin)       |             | (Bapak Jakpar, SKM)                                                                                                    |  |  |  |  |  |  |
|                |                                                                                                    |                                                 |               |             | Tanggal Cetak: 24-01-2023<br>Cetak<br>Kembali                                                                                                    |  |  |  |  |  |  |

**Gambar 5.13 Halaman Laporan Obat**

#### 14. Halaman Laporan Rawat Jalan

Halaman laporan rawat jalan merupakan halaman yang menampilkan inforamasi mengenai data rawat jalan dan terdapat tombol untuk mencetak laporan sesuai dengan kebutuhannya. Gambar 5.14 laporan rawat jalan merupakan hasil implementasi dari rancangan pada gambar 4.46.

|                      |                                                                 |                       |                                |                   |                        | Telepon: 0852-6675-9011              | <b>PUSKESMAS LIMBUR TEMBESI</b><br>Jl. Lintas Sumatera, Limbur Tembesi, Batin VIII, Kabupaten Sarolangun, Jambi 37481 |                |                                   |                                                                                                    |  |
|----------------------|-----------------------------------------------------------------|-----------------------|--------------------------------|-------------------|------------------------|--------------------------------------|----------------------------------------------------------------------------------------------------|----------------|-----------------------------------|----------------------------------------------------------------------------------------------------|--|
|                      | LAPORAN RAWAT JALAN PERIODE 01-01-2020 SAMPAI DENGAN 24-01-2023 |                       |                                |                   |                        |                                      |                                                                                                    |                |                                   |                                                                                                    |  |
| Tgl                  | Pasien                                                          | Penyakit              | <b>Anamnesis</b>               | Pemeriksaan       | <b>Diagnosis</b>       | <b>Dokter</b>                        | Cara<br>Pembayaran                                                                                                    | Asal<br>Pasien | <b>Tindak Lanjut</b><br>Pelayanan | <b>Resep Obat</b>                                                                                                    |  |
| 2023                 | 20-01- Robin<br>Andika                                          | Demam<br>Berdarah     | Sulit Bernafas dan<br>Panas    | <b>Rutin</b>      | Demam<br>Tinggi        | Dr. Antoni<br>Setiadi                | <b>BPIS</b><br>Kesehatan<br>$(\cdot)$                                                                                 |                | Meninggal                         | (Total: Rp. 0,00)                                                                                                    |  |
|                      | 20-01- Ahmad<br>2023 Rivai                                      | Radang<br>Tenggorokan | Sakit Tenggorokan<br>dan Panas | Rutin             | Istirahat              | Dr. Antoni<br>Setiadi                | <b>BPJS</b><br>Kesehatan<br>$(-)$                                                                                     |                | Dirujuk                           | (Total: Rp. 0,00)                                                                                                    |  |
| 13-01- Yanti<br>2023 |                                                                 | Demam                 | Sakit Tenggorakan              | Istirahat         | Panas Dalam Dr. Antoni | Setiadi                              | Umum<br>(Rp. 10.000)                                                                                                  |                | Pulang                            | 6 Amoxycilin 500mg(Minum 2x<br>Sehari)<br>12 CANDESARTAN DEXA 16MG<br>TAB(Minum 2x Sehari)<br>(Total: Rp. 144.000,00)                 |  |
|                      | 13-01- Deviana<br>2023 Susanti                                  | Radang<br>Tenggorokan | Sakit Tenggorokan              | Tekanan<br>Normal | Istirahat              | Dr. Antoni<br>Setiadi                | <b>BPIS</b><br>Kesehatan<br>$(-)$                                                                                     |                | Pulang                            | 12 CANDESARTAN DEXA 16MG<br>$TAB(Minum 3 × 1$ Sehari)<br>12 CLONIDINE IF 0.15MG<br>TAB(Minum 3 x 1 Sehari)<br>(Total: Rp. 117.600,00) |  |
| 12-01- Yanti<br>2023 |                                                                 | Demam                 | Tekanan Darah<br>Normal        | Istirahat         | Boleh<br>Pulang        | Dr. Antoni<br>Setiadi                | Umum<br>(Rp. 10.000)                                                                                                  |                | Pulang                            | (Total: Rp. 0,00)                                                                                                    |  |
| 2022                 | 09-11- Ahmad<br>Rivai                                           | Radang<br>Tenggorokan | Tekanan Darah<br>Normal        | Berkala           | Banyak<br>Istirahat    | Dr. Evani<br>Clanton                 | Umum<br>(Rp. 10.000)                                                                                                  |                | Pulang                            | <b>5 GLIMEPIRIDE DEXA 3MG</b><br>TAB(Minum 1 x 1 Sehari)<br>(Total: Rp. 13.000,00)                                                    |  |
| $08 - 11 -$<br>2022  | Anita<br>Riwandi                                                | Demam                 | Tekanan Darah<br>Normal        | Berkala           | Istirahat              | Dr. Evani<br>Clanton                 | <b>BPIS</b><br>Kesehatan<br>$(\cdot)$                                                                                 |                | Pulang                            | 10 Amoxycilin 500mg(Minum 2 x 1<br>Sehari)<br>(Total: Rp. 50.000,00)                                                                  |  |
|                      |                                                                 |                       | <b>Total Biaya</b>             |                   |                        |                                      | Rp. 30.000,00                                                                                                    |                |                                   | Rp. 324.600,00                                                                                                    |  |
|                      |                                                                 |                       | Dibuat Oleh,                   |                   |                        |                                      |                                                                                                    |                | Diketahui Oleh,                   |                                                                                                    |  |
|                      |                                                                 |                       | (admin)                        |                   |                        |                                      |                                                                                                    |                | (Bapak Jakpar, SKM)               |                                                                                                    |  |
|                      |                                                                 |                       |                                |                   | Cetak                  | Tanggal Cetak: 24-01-2023<br>Kembali |                                                                                                    |                |                                   |                                                                                                    |  |

**Gambar 5.14 Halaman Laporan Rawat Jalan**

### 15. Halaman Laporan Rawat Inap

Halaman laporan rawat inap merupakan halaman yang menampilkan inforamasi mengenai data rawat inap dan terdapat tombol untuk mencetak laporan sesuai dengan kebutuhannya. Gambar 5.15 laporan rawat inap merupakan hasil implementasi dari rancangan pada gambar 4.47.

|                     | <b>PUSKESMAS LIMBUR TEMBESI</b><br>Jl. Lintas Sumatera, Limbur Tembesi, Batin VIII, Kabupaten Sarolangun, Jambi 37481<br>Telepon: 0852-6675-9011<br>LAPORAN RAWAT INAP PERIODE 01-01-2020 SAMPAI DENGAN 24-01-2023 |                 |                    |                       |                  |               |                                       |                                          |                                                                                                    |  |  |  |
|---------------------|----------------------------------------------------------------------------------------------------|-----------------|--------------------|-----------------------|------------------|---------------|---------------------------------------|------------------------------------------|----------------------------------------------------------------------------------------------------|--|--|--|
| Tg1<br><b>Masuk</b> | Tg1<br>Keluar                                                                                                    | Pasien          | Penyakit           | <b>Dokter</b>         | Lama             | Cara<br>Masuk | Cara Bayar                            | <b>Anamnesis</b>                         | <b>Resep Obat</b>                                                                                                    |  |  |  |
| $13 - 01 -$<br>2023 |                                                                                                    | Ahmad<br>Rivai  | Demam<br>Berdarah  | Dr. Antoni<br>Setiadi | $\Omega$<br>Hari | Sendiri       | Umum<br>(Rp. 10.000)                  | 2023-01-14 (Panas)<br>2023-01-13 (Panas) | 12 CANDESARTAN DEXA 16MG TAB (MInum 3<br>x 1 Sehari)<br>12 Amoxycilin 500mg (MInum 3 x 1 Sehari)<br>12 GLIMEPIRIDE DEXA 3MG TAB (Minum 3 x 1<br>Sehari)<br>(Total: Rp. 205.200,00) |  |  |  |
| $08-11-$<br>2022    | $11-11-$<br>2022                                                                                                    | Robin<br>Andika | Demam<br>Berdarah  | Dr. Evani<br>Clanton  | 3<br>Hari        | Sendiri       | <b>BPIS</b><br>Kesehatan<br>$(\cdot)$ | 2022-11-08 (Tekanan Darah<br>Normal)     | 12 Amoxycilin 500mg (Minum 2 x 1 Sehari)<br>3 CANDESARTAN DEXA 16MG TAB (Minum 1<br>x Sehari)<br>(Total: Rp. 293.700,00)                                                           |  |  |  |
|                     |                                                                                                    |                 | <b>Total Biaya</b> |                       |                  |               | Rp. 10.000,00                         |                                          | Rp. 498.900,00                                                                                                    |  |  |  |
|                     |                                                                                                    |                 | Dibuat Oleh.       |                       |                  |               |                                       |                                          | Diketahui Oleh.                                                                                                    |  |  |  |
|                     |                                                                                                    |                 | (admin)            |                       |                  |               |                                       |                                          | (Bapak Jakpar, SKM)                                                                                                    |  |  |  |
|                     |                                                                                                    |                 |                    |                       |                  | Cetak         | Tanggal Cetak: 24-01-2023<br>Kembali  |                                          |                                                                                                    |  |  |  |

**Gambar 5.15 Halaman Laporan Rawat Inap**

### 16. Halaman Laporan Rekam Medis

Halaman laporan rekam medis merupakan halaman yang menampilkan inforamasi mengenai data rekam medis dan terdapat tombol untuk mencetak laporan sesuai dengan kebutuhannya. Gambar 5.16 laporan rekam medis merupakan hasil implementasi dari rancangan pada gambar 4.48.

|                     |                       |                                          |               |                     | Telepon: 0852-6675-9011            | <b>PUSKESMAS LIMBUR TEMBESI</b><br>II. Lintas Sumatera, Limbur Tembesi, Batin VIII, Kabupaten Sarolangun, Jambi 37481 |                |                                                                     |                                                                                                    |
|---------------------|-----------------------|------------------------------------------|---------------|---------------------|------------------------------------|----------------------------------------------------------------------------------------------------|----------------|---------------------------------------------------------------------|----------------------------------------------------------------------------------------------------|
| <b>RAWAT JALAN</b>  |                       |                                          |               |                     |                                    | <b>LAPORAN REKAM MEDIS PASIEN AHMAD RIVAI (PS-PLT-006)</b>                                                            |                |                                                                     |                                                                                                    |
| Tanggal             | Penyakit              | <b>Anamnesis</b>                         | Pemeriksaan   | <b>Diagnosis</b>    | <b>Dokter</b>                      | Cara<br>Pembayaran                                                                                                    | Asal<br>Pasien | <b>Tindak Lanjut</b><br>Pelayanan                                   | <b>Resep Obat</b>                                                                                     |
| $20 - 01 -$<br>2023 | Radang<br>Tenggorokan | Sakit Tenggorokan<br>dan Panas           | Rutin         | Istirahat           | Dr. Antoni<br>Setiadi              | <b>BPIS Kesehatan</b><br>$(\cdot)$                                                                                    |                | Dirujuk                                                             | (Total: Rp. 0,00)                                                                                     |
| $09-11-$<br>2022    | Radang<br>Tenggorokan | Tekanan Darah<br>Normal                  | Berkala       | Banyak<br>Istirahat | Dr. Evani<br>Clanton               | Umum<br>(Rp. 10.000)                                                                                                  |                | Pulang                                                              | 5 GLIMEPIRIDE DEXA 3MG<br>TAB(Minum 1 x 1 Sehari)<br>(Total: Rp. 13.000,00)                           |
| <b>RAWAT INAP</b>   | Tgl Masuk Tgl Keluar  | Penyakit                                 | <b>Dokter</b> |                     | Lama Cara Masuk Cara Bayar         | <b>Anamnesis</b>                                                                                                    |                |                                                                     | <b>Resep Obat</b>                                                                                     |
| 13-01-2023          | ÷                     | Demam Berdarah Dr. Antoni Setiadi 0 Hari |               | Sendiri             | Umum<br>(Rp. 10.000)               | 2023-01-14 (Panas)<br>2023-01-13 (Panas)                                                                              |                | 12 Amoxycilin 500mg (MInum 3 x 1 Sehari)<br>(Total: Rp. 218.200,00) | 12 CANDESARTAN DEXA 16MG TAB (MInum 3 x 1 Sehari)<br>12 GLIMEPIRIDE DEXA 3MG TAB (Minum 3 x 1 Sehari) |
|                     |                       | Dibuat Oleh.                             |               |                     |                                    |                                                                                                    |                | Diketahui Oleh.                                                     |                                                                                                    |
|                     |                       | (admin)                                  |               |                     |                                    |                                                                                                    |                | (Bapak Jakpar, SKM)                                                 |                                                                                                    |
|                     |                       |                                          |               |                     | Tanggal Cetak: 24-01-2023<br>Cetak | Kembali                                                                                                    |                |                                                                     |                                                                                                    |

**Gambar 5.16 Halaman Laporan Rekam Medis**

### **5.2 PENGUJIAN**

Pada tahap ini dilakukan pengujian menggunakan metode pengujian *white box* dimana penulis melakukan pengecekan kode-kode program PHP yang ada dan *black box* dimana penulis melakukan pengecekan hasil keluaran dari aplikasi dan apabila hasil keluar tidak sesuai atau terjadi kesalahan maka penulis melakukan perbaikan agar hasil keluar dari aplikasi sesuai dengan hasil yang diharapkan.

Pada tahap ini, penulis melakukan pengujian terhadap sistem, Pengujian sistem digunakan untuk melakukan pengujian dari program apakah hasil yang dikeluarkan sesuai dengan harapan dari penulis. Pengujian memastikan bahwa keluar yang diharapkan sesuai dengan hasil yang didapat dengan masukan pada masing-masing pengujian. Karena apabila kesimpulan tidak sesuai maka penulis akan memperbaikan kembali program tersebut, akan tetapi jika telah sesuai maka penulis dapat melakukan pengujian ke bagian lainnya. Dan pengjuian dapat dilihat sebagai beriku :

| No. | <b>Deskripsi</b> | <b>Prosedur</b> | <b>Masukan</b>                            | Keluaran yang              | Hasil yang       | Kesimpulan |
|-----|------------------|-----------------|-------------------------------------------|----------------------------|------------------|------------|
|     |                  | Pengujian       |                                           | <b>Diharapkan</b>          | didapat          |            |
| л.  | Pengujian        | Jalankan        | Isi                                       | Menuju<br>ke               | ke<br>Menuju     | Baik       |
|     | pada login       | aplikasi        | nama anda $=$<br>$\overline{\phantom{a}}$ | halaman utama              | halaman utama    |            |
|     |                  |                 | "admin"                                   |                            |                  |            |
|     |                  |                 | $password =$<br>$\overline{\phantom{a}}$  |                            |                  |            |
|     |                  |                 | "admin"                                   |                            |                  |            |
| 2   | Pengujian        | Jalankan        | Isi                                       | $\cdot$ "<br>Pesan<br>nama | Pesan :"<br>nama | Baik       |
|     | pada login       | aplikasi        | nama anda $=$<br>$\overline{\phantom{a}}$ | anda<br>atau               | anda<br>atau     |            |
|     |                  |                 | "tes"                                     | anda<br>password           | anda<br>password |            |
|     |                  |                 | $password = "tes"$                        | salah"                     | salah"           |            |

**Tabel 5.1 Tabel Pengujian** *Login*

| No.            | <b>Deskripsi</b>                                            | <b>Prosedur</b>                                                                                                    | <b>Masukan</b>                                                                                                    | Keluaran yang                                  | <b>Hasil</b> yang                                         | Kesimpulan  |
|----------------|-------------------------------------------------------------|----------------------------------------------------------------------------------------------------|----------------------------------------------------------------------------------------------------|------------------------------------------------|-----------------------------------------------------------|-------------|
|                |                                                             | Pengujian                                                                                                    |                                                                                                    | Diharapkan                                     | didapat                                                   |             |
| $\overline{1}$ | Pengujian<br>pada<br>menambah<br>data pasien<br>(berhasil)  | - Menjalankan<br>sistem<br>- Login<br>sebagai<br>admin<br>- Mengklik menu<br>data pasien                                         | Menginput<br>pasien,<br>nama<br>tanggal<br>lahir,<br>lahir.<br>tempat<br>kelamin,<br>jenis<br>alamat, telepon,<br>pekerjaan,<br>golongan darah<br>dan<br>riwayat<br>penyakit                                          | Pesan : "Data<br>berhasil<br>ditambahkan"      | Pesan : "Data<br>berhasil<br>ditambahkan"                 | Baik        |
| $\mathfrak{2}$ | Pengujian<br>pada<br>menambah<br>data pasien<br>(gagal)     | - Menjalankan<br>sistem<br>- Login<br>sebagai<br>admin<br>- Mengklik menu<br>data pasien                                         | Menginput<br>nama<br>pasien,<br>tanggal<br>lahir,<br>lahir,<br>tempat<br>kelamin,<br>jenis<br>alamat, telepon,<br>pekerjaan,<br>golongan darah<br>riwayat<br>dan<br>penyakit<br>(jika)<br>salah stau belum<br>terisi) | "Data<br>Pesan :<br>harus<br>diinput<br>semua" | "Data<br>Pesan :<br>diinput<br>harus<br>semua"            | Baik        |
| 3              | Pengujian<br>pada<br>mengubah<br>data pasien<br>(berhasil)  | - Menjalankan<br>sistem<br>- Login<br>sebagai<br>admin<br>- Mengklik menu<br>data pasien<br>- Mengklik link<br>mengubah data     | Mengisi data<br>ubahan                                                                                                    | Pesan : "Data<br>berhasil diubah"              | "Data<br>Pesan :<br>berhasil diubah"                      | Baik        |
| $\overline{4}$ | Pengujian<br>pada<br>mengubah<br>data pasien<br>(gagal)     | - Menjalankan<br>sistem<br>- Login sebagai<br>admin<br>- Mengklik<br>Mengklik<br>link<br>mengubah data<br>data<br>menu<br>pasien | Data ubahan ada<br>belum<br>yang<br>terinput                                                                                                    | "Data<br>Pesan :<br>diinput<br>harus<br>semua" | "Data<br>Pesan<br>$\cdot$ :<br>diinput<br>harus<br>semua" | Baik        |
| 5              | Pengujian<br>pada<br>menghapus<br>data pasien<br>(berhasil) | - Menjalankan<br>sistem<br>- Login<br>sebagai<br>admin<br>- Mengklik menu<br>data pasien<br>- Mengklik link<br>menghapus data    |                                                                                                    | "Data<br>Pesan :<br>berhasil<br>dihapus"       | Pesan: "Data<br>berhasil<br>dihapus"                      | <b>Baik</b> |

**Tabel 5.2 Tabel Pengujian Mengelola Pasien**

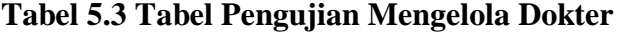

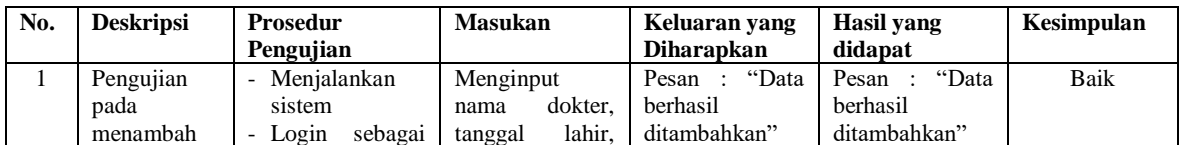

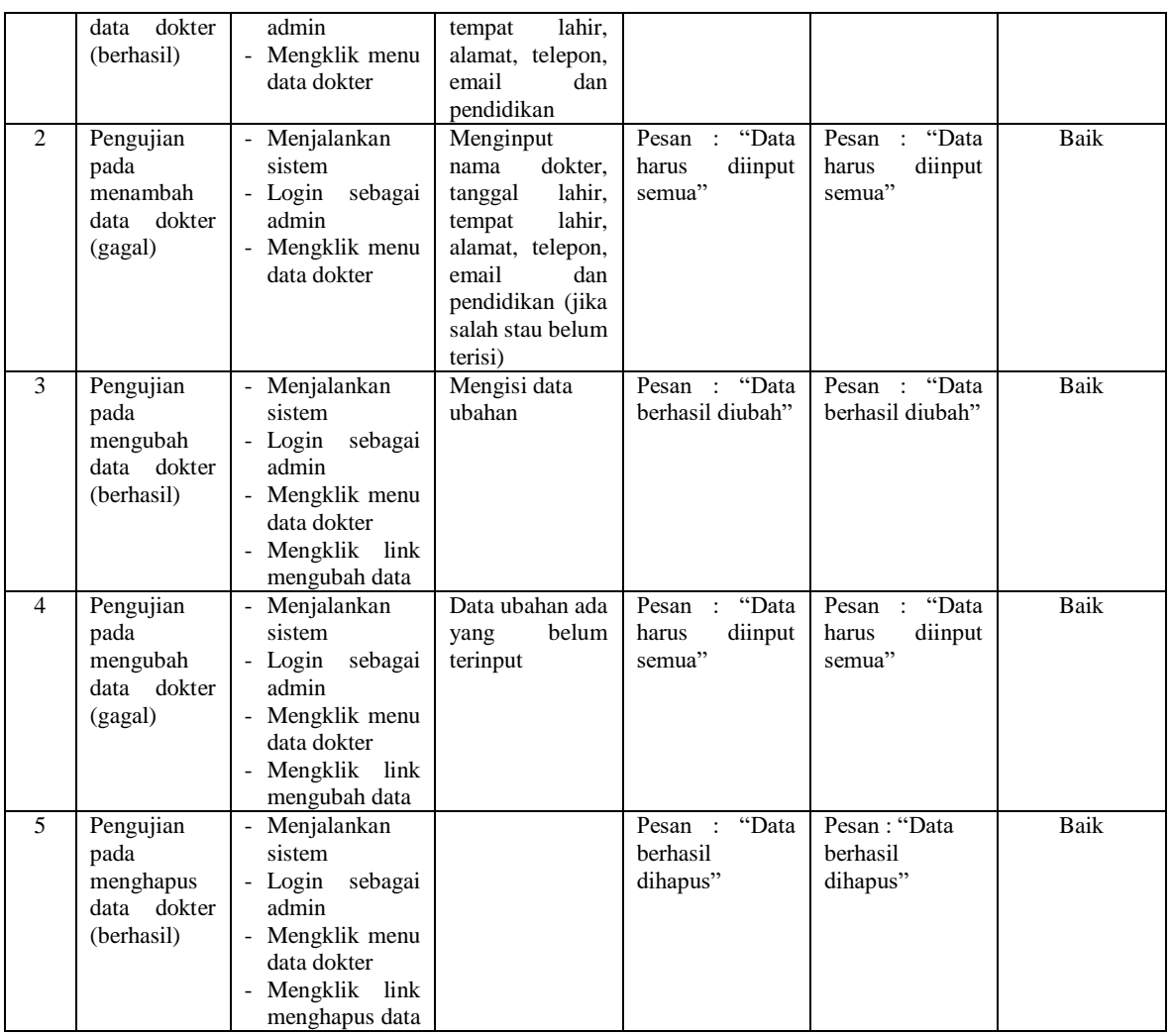

# **Tabel 5.4 Tabel Pengujian Mengelola Obat**

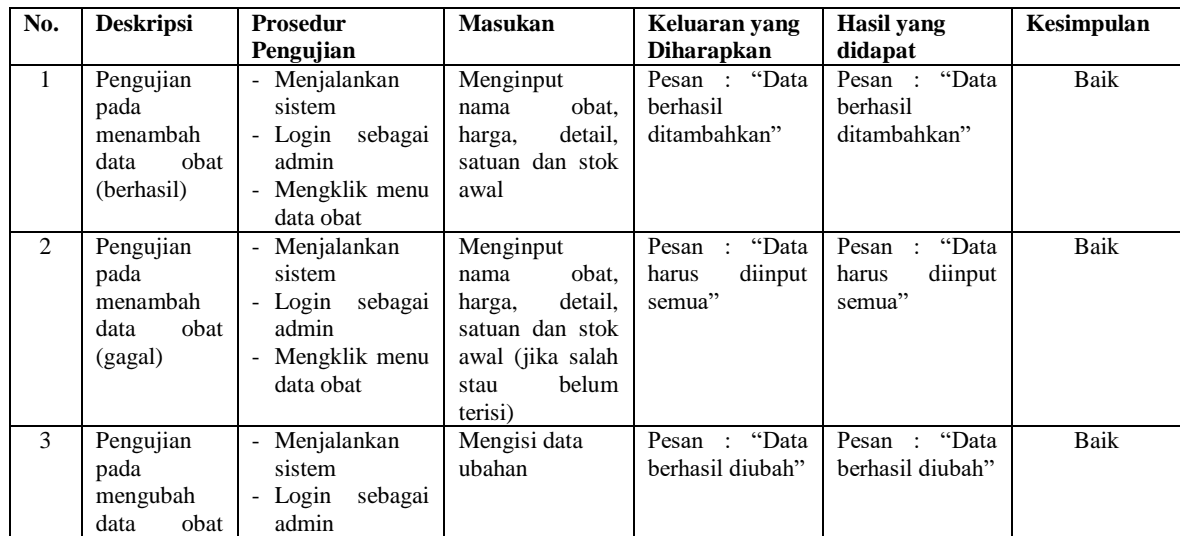

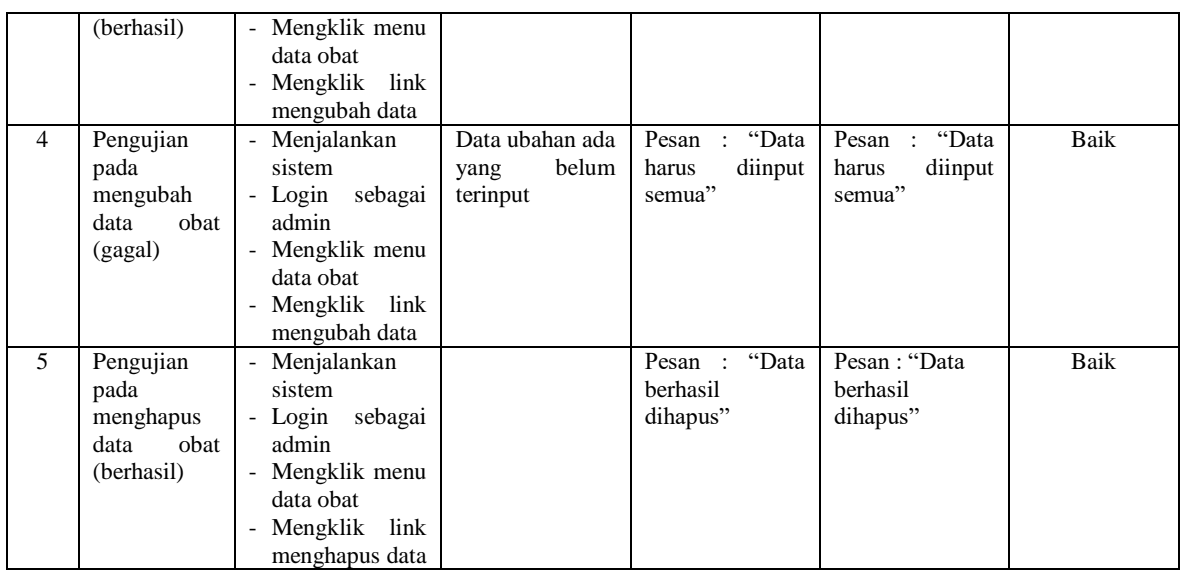

# **Tabel 5.5 Tabel Pengujian Mengelola Admin**

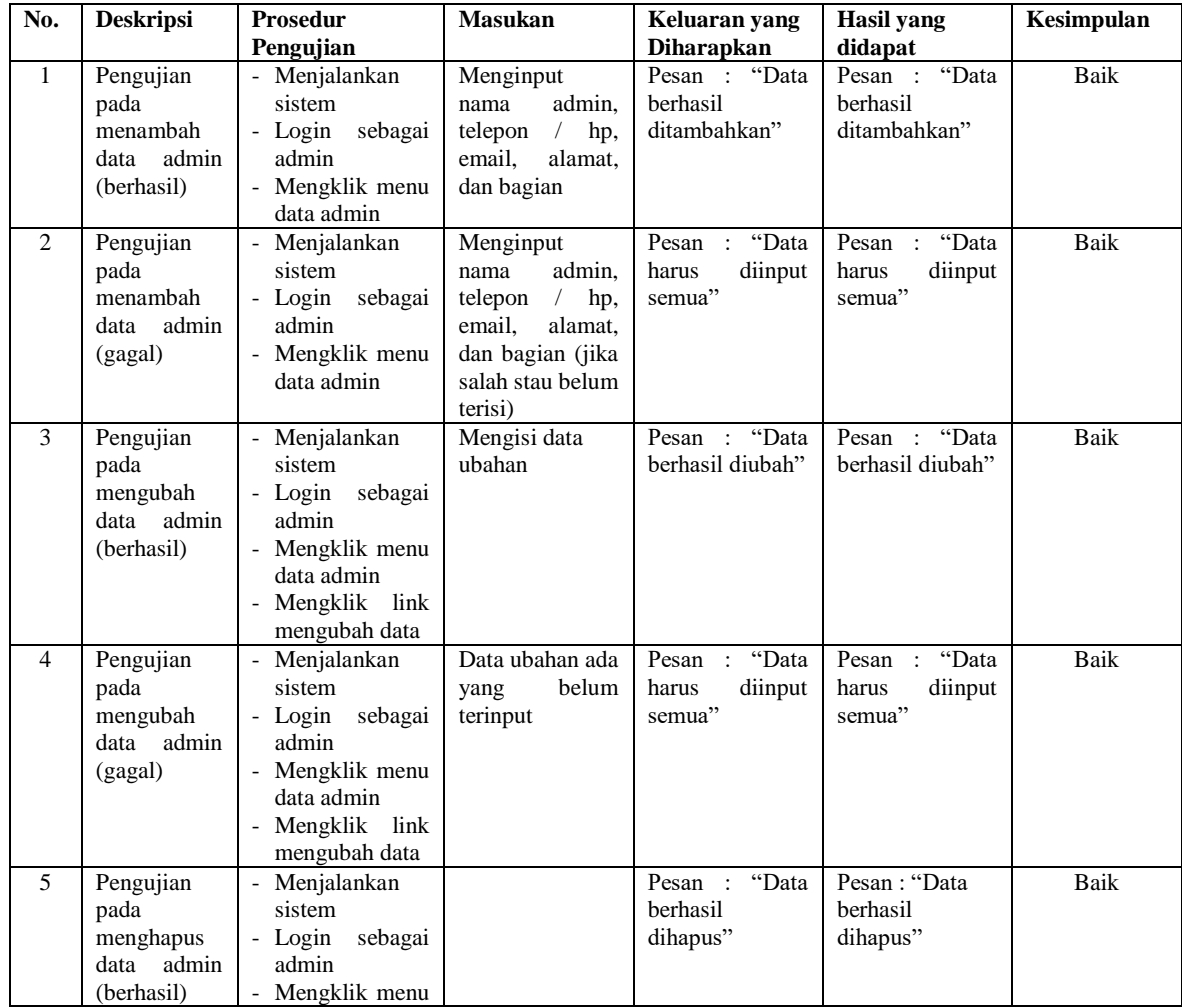

**Tabel 5.6 Tabel Pengujian Mengelola Rawat Jalan**

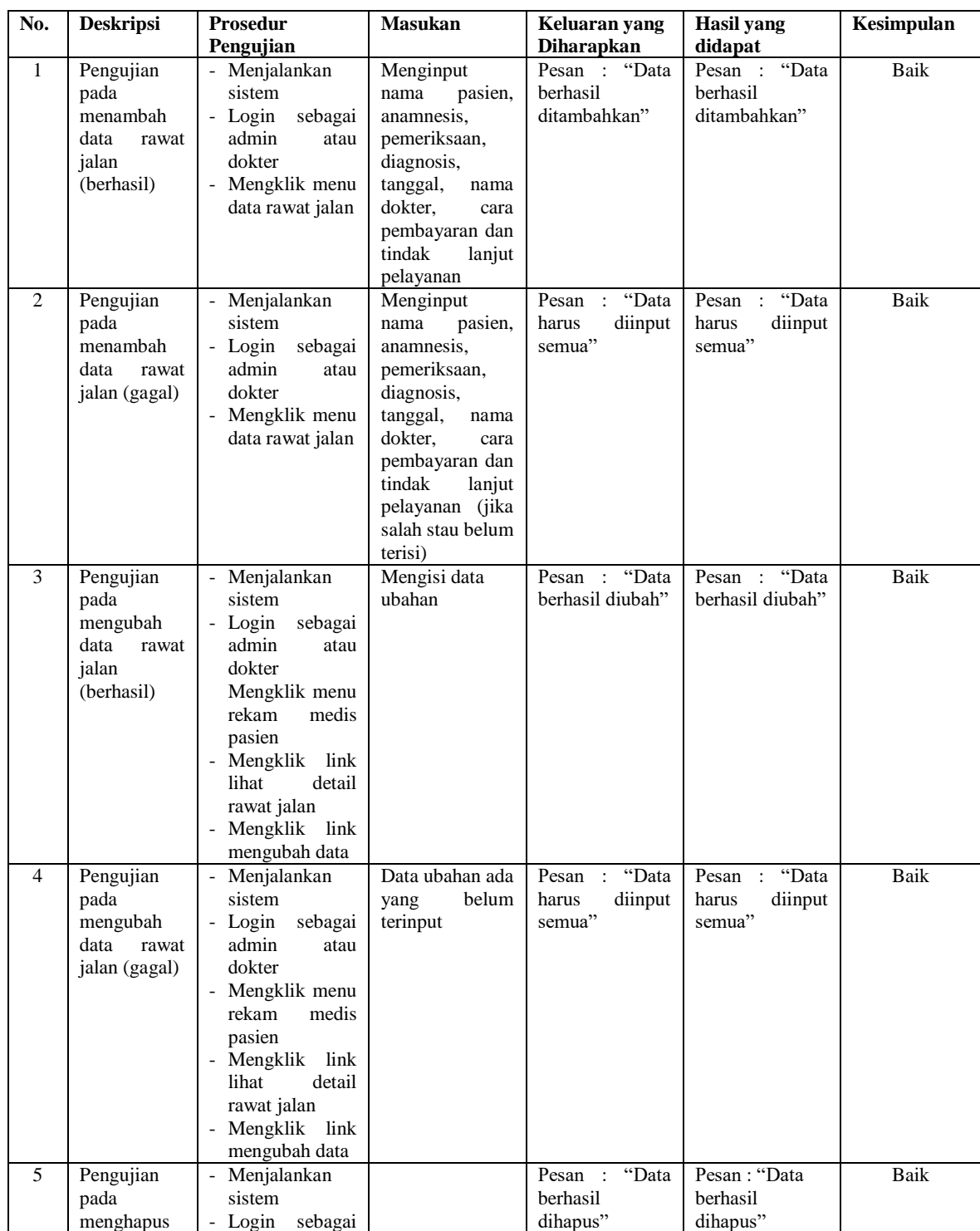

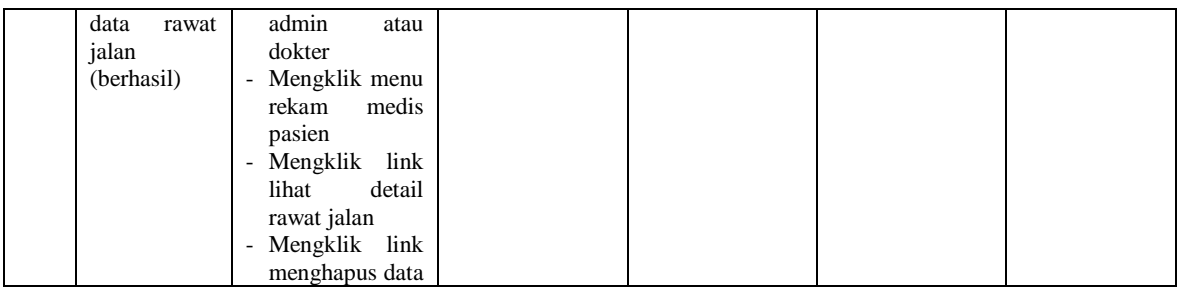

## **Tabel 5.7 Tabel Pengujian Mengelola Rawat Inap**

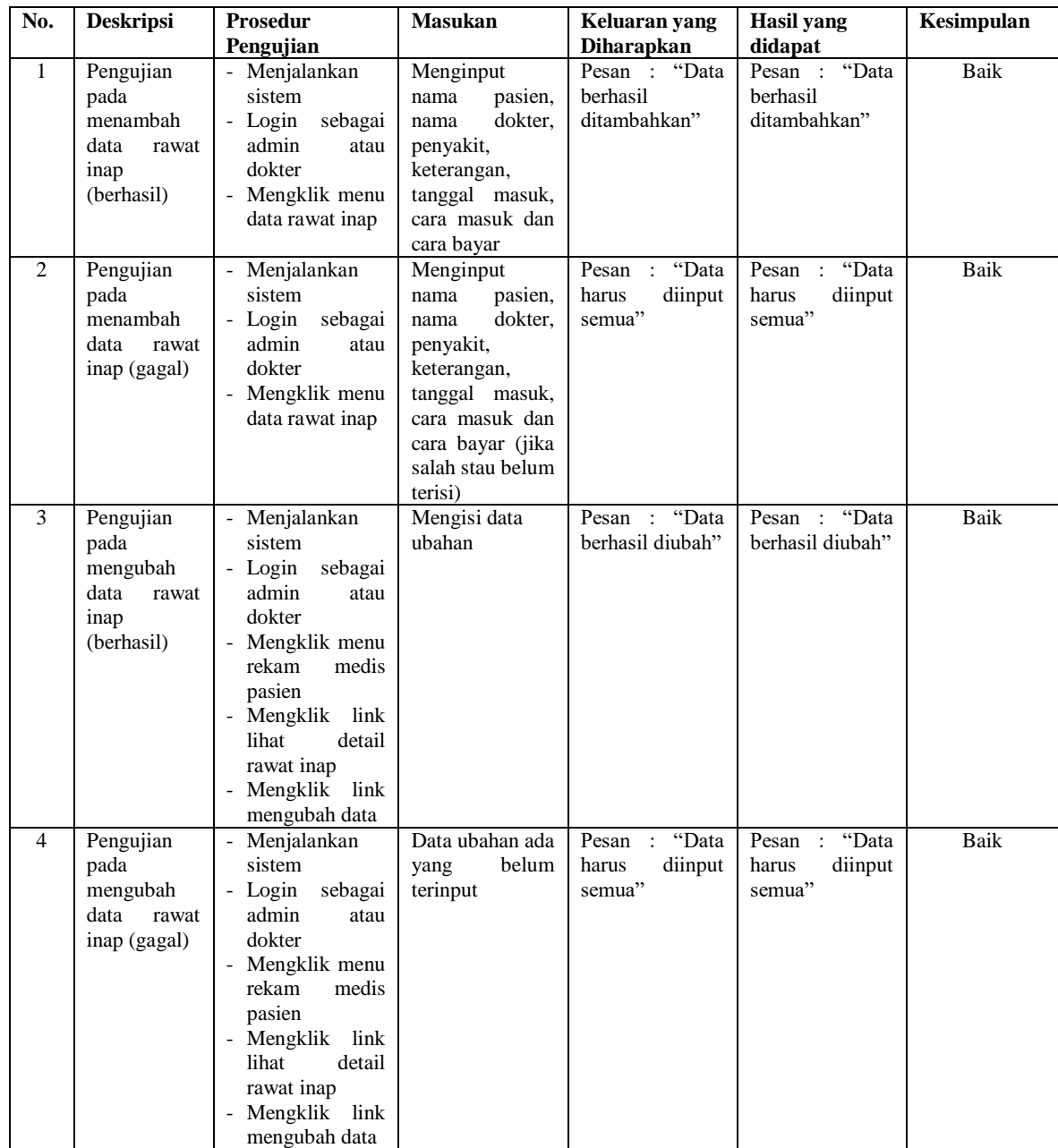

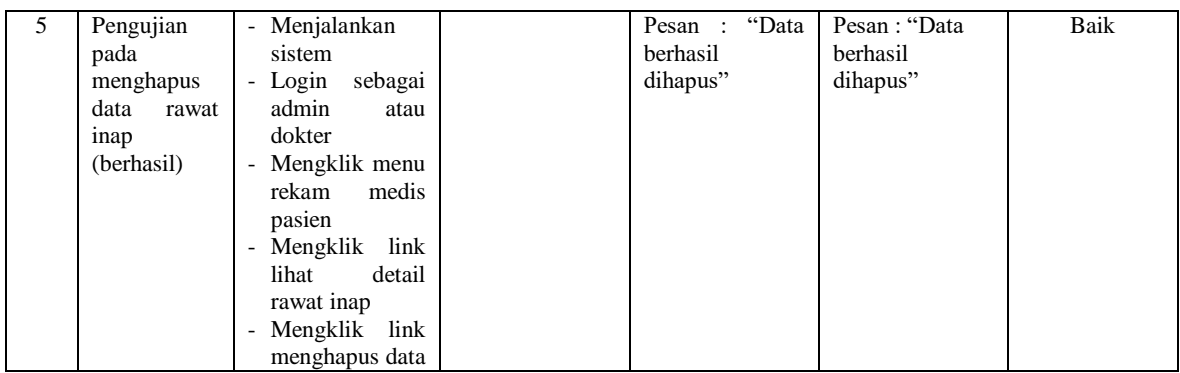

## **Tabel 5.8 Tabel Pengujian Mengelola Resep**

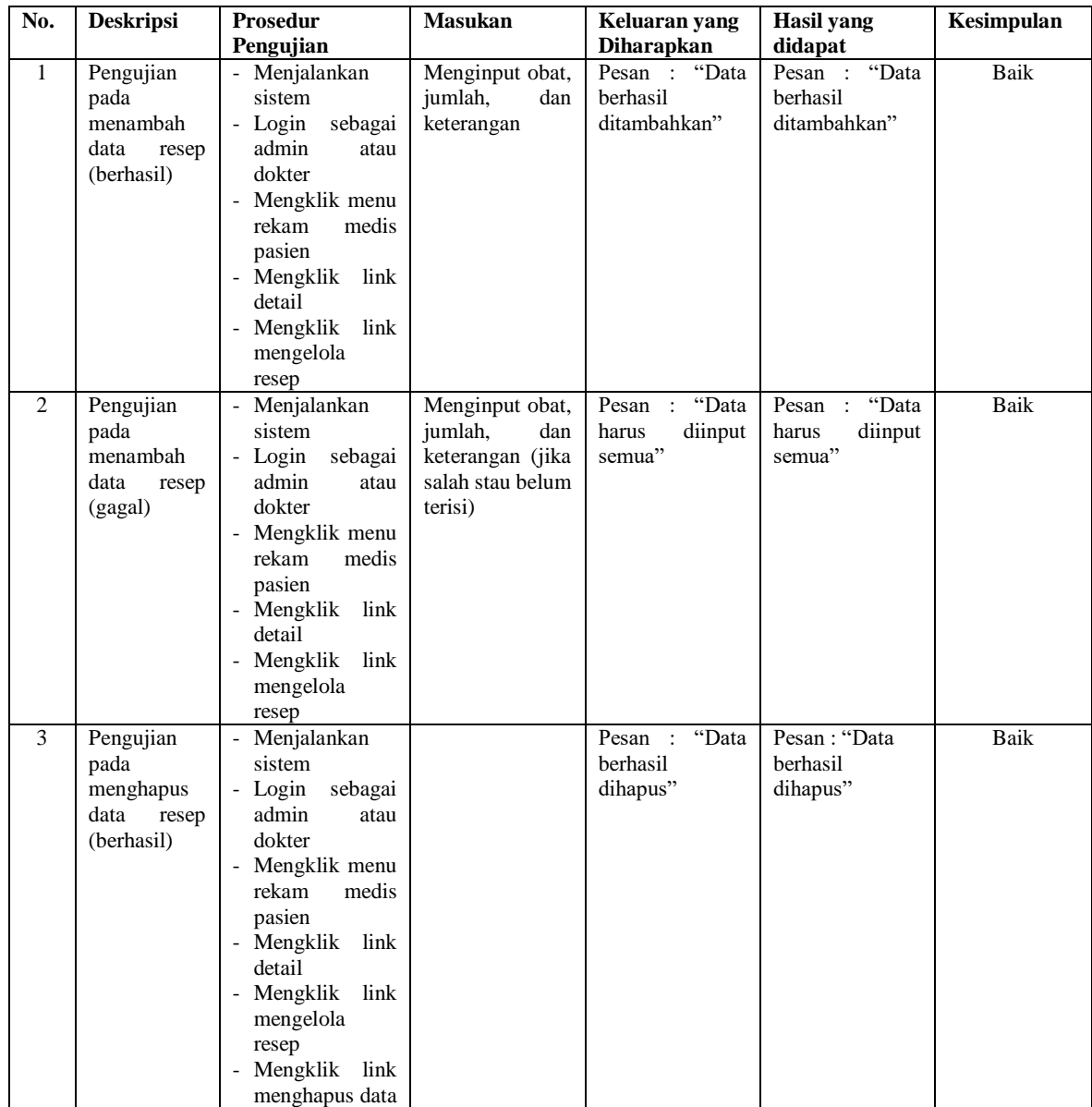

#### **5.3 ANALISIS HASIL YANG DICAPAI OLEH SISTEM**

Adapun analisis hasil yang dicapai oleh sistem informasi rekam medis yang telah dibangun untuk mengatasi permasalahan yang terjadi pada Puskesmas Limbur Tembesi adalah sebagai berikut :

- 1. Sistem yang dirancang dapat melakukan pengolahan data rekam medik pasien yang terdiri dari rawat jalan dan rawat inap, data obat, data dokter, data resep sehingga memudahkan admin dan dokter dalam pencarian rekam medis dan pencarian obat yang digunakan untuk resep
- 2. Sistem juga membantu dalam pengendalian stok obat yang menampilkan stok akhir obat.
- 3. Sistem baru juga terdapat fitur untuk pencetakan laporan-laporan yang diperlukan seperti laporan pasien, laporan obat, laporan dokter, laporan admin, laporan rawat jalan, laporan rawat inap dan laporan rekam medis.

Adapun kelebihan dari sistem baru ini adalah sebagai berikut :

- 1. Dengan adanya sistem baru ini, pengolahan data telah dilakukan secara komputerisasi sehingga operator tinggal menginput, mengubah dan menghapus data sesuai dengan kebutuhannya dan memudahkan dalam pencarian data pasien ataupun rekam medis pasien
- 2. Sistem dapat menampilkan stok akhir obat dan terdapat penambahan dan pengurangan secara otomatis jika ada penambahan obat dan penggunaan obat untuk resep

3. Sistem dapat mencetak laporan-laporan yang berhubungan dengan rekam medis pasien seperti laporan pasien, laporan obat, laporan dokter, laporan admin, laporan rawat jalan, laporan rawat inap dan laporan rekam medis.

Dan kekurangan dari sistem baru ini adalah sebagai berikut :

- 1. Belum adanya fitur untuk yang dapat mengelola data pembayaran pasien seperti asuransi, BPJS dan lainnya
- 2. Belum adanya fitur yang mengatur no antrian pasien pada sistem.
- 3. Sistem belum dapat dilakukan secara *online* sehingga rekam medik pasien juga dapat diakses dimana pun.